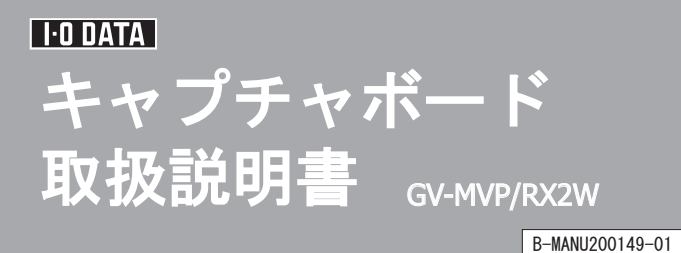

このたびは、本製品をお買い上げいただき、誠にありがとう ございます。お使いになる前に本書をよくお読みいただき、 正しいお取り扱いをお願いいたします。

・Windows XPは、「日本語版Microsoft® Windows® XP Home Edition Operating System, 日本語版Microsoft Windows XP Professional Operating System」の総称です。 R R

・ Windows 2000は、「日本語版Microsoft Windows 2000 Professional Operating System」の略です。 <sup>R</sup> <sup>R</sup>

#### 【ご注意】

## ※1 弊社では、OADG加盟メーカーのDOS/Vマシンで動作確認をしています。 ※2 添付のソフトウェアは、「ユーザーの切り替え」には対応しておりません。

- 本製品及び本書は株式会社アイ・オー・データ機器の著作物です。 1) したがって、本製品及び本書の一部または全部を無断で複製、複写、転載、改変する ことは法律で禁じられています。
- 2) 本サポートソフトウェアに含まれる著作権等の知的財産権は、お客様に移転されません。
- 3) 本サポートソフトウェアのソースコードについては、如何なる場合もお客様に開示、 使用許諾を致しません。また、ソースコードを解明するために本ソフトウェアを解析し、 逆アセンブルや、逆コンパイル、またはその他のリバースエンジニアリングを禁止します。
- 4) 書面による事前承諾を得ずに、本サポートソフトウェアをタイムシェアリング、リース、 レンタル、販売、移転、サブライセンスすることを禁止します。 5) 本製品は、医療機器、原子力設備や機器、航空宇宙機器、輸送設備や機器、兵器
- システムなどの人命に関る設備や機器、及び海底中継器、宇宙衛星などの高度な 信頼性を必要とする設備や機器としての使用またはこれらに組み込んでの使用は 意図されておりません。これら、設備や機器、制御システムなどに本製品を使用され、 本製品の故障により、人身事故、火災事故、社会的な損害などが生じても、弊社では いかなる責任も負いかねます。設備や機器、制御システムなどにおいて、冗長設計、 火災延焼対策設計、誤動作防止設計など、安全設計に万全を期されるようご注意 願います。
- 6) 本製品及び本書の内容については、改良のために予告なく変更することがあります。 7) 本サポートソフトウェアの使用にあたっては、バックアップ保有の目的に限り、各1部 だけ複写できるものとします。
- 8) テレビやビデオの映像は著作権法により保護されています。これらの映像は個人で 楽しむ以外に利用しないでください。
- 9) お客様は、本製品または、その使用権を第三者に再使用許諾、譲渡、移転または その他の処分を行うことはできません。
- 10) 弊社は、お客様が【ご注音】の諸条件のいずれかに違反されたときは、いつでも 本製品のご使用を終了させることができるものとします。
- 11) 本製品は日本国内仕様です。本製品を日本国外で使用された場合、弊社は一切の 責任を負いかねます。

「ユーザーの切り替え」を行う場合は、あらかじめ本製品に添付のソフト ウェアをすべて終了させてください。

> あらかじめご了承ください。 参考)●一部のビデオ機器・ゲーム機の映像は正しく表示 されない場合があります ●著作権保護機能が入っている映像(DVDソフト など)は録画できません ●実際の入力映像より、数秒遅れて表示される 場合があります ●地上デジタル/衛星放送には対応していません

また、弊社は本製品に関し、日本国外への技術サポート、及びアフターサービス等を 行っておりませんので、予めご了承ください。

- 12) 本製品は「外国為替及び外国貿易法」の規定により戦略物資等輸出規制製品に 該当する場合があります 国外に持ち出す際には、日本国政府の輸出許可申請などの手続きが必要になる
- 13) お客様は、本サポートソフトウェアを一時に1台のパソコンにおいてのみ使用する 場合があります。
- 本製品を運用した結果の他への影響については、上記にかかわらず責任は負い 14) かわますのでご了承ください ことができます。

● I-O DATAは、株式会社アイ・オー・データ機器の登録商標です。

- mAgicTVおよびmAgicTVの名称・ロゴは、株式会社アイ・オー・データ機器の登録商標です。 - Microsoft, Windows, MS, MS-DOS, Internet Explorer, DirectXは、米国Microsoft Corporationの登録 商標です。
- 
- Celeron, Pentiumは、米国インテル社の登録商標です。<br>● Ulead Systemsは、Ulead Systems社の商標です。
- "iEPG"および"iEPG"ロゴは、ソニー株式会社の登録商標です。
- その他、一般に会社名、製品名は各社の商標または登録商標です。

(This product is for use only in Japan. We bear no responsibility for any damages or losses arising from use of, or inability to use, this product outside Japan and provide no technical support or after-service for this product outside Japan.)

> **1** I-O DATA mAgicTVのソフトウェアをすべて終了します。 右下のタスクトレイにmAgicマネージャ、mAgicガイドmini のアイコンがある場合は、右クリックして終了します。

⇒ I-O DATA mAgicTVの削除が開始されます。 画面の指示に従って削除してください。 **4** [I-O DATA mAgicTV]を選び、削除します。

## 本製品を使うことができるパソコン環境を説明します。

※3 記載されているCPU以外には対応しておりません。

※4 ATA HDDの場合、Ultra DMA転送に対応したものをお使いください。 ※5 録画保存用には、別途標準画質で1分につき約32Mバイト必要です。 ※6 種類やVRAMの容量によって表示条件(解像度、色数、リフレッシュ レートなど)が制限される場合があります。

※7 サポートソフトからDirectX 9.0cをインストールすることができます。

## 対応機種および対応OS

●ユーザー登録 ⇒ http://www.iodata.jp/regist/ •他社製ソフトウェア(下記参照) ●サポートソフトのダウンロード ⇒ http://www.iodata.jp/lib/

本製品との接続のためにはコンポジットビデオケーブル またはSビデオケーブルが必要です。 電化製品販売店などでお求めください。

・ピンプラグ形状の映像出力端子を持つ映像機器 ・Sビデオの映像出力端子を持つ映像機器

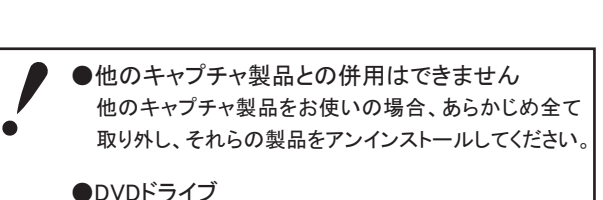

本製品を使ってDVDを作成する際は、DVDメディアに 書き込めるDVDドライブが必要です。

#### ●複数枚同時使用時のご注意

- 下記製品を最大6チューナーまで同時使用できます。 GV-MVP/RX2, GV-MVP/RX2W, GV-MVP/RX
- 複数枚同時使用される場合は、推奨環境でお使いくだ さい。
- ※ ご利用の環境によっては、複数接続する数および

表示できる画面数に制限が生じる場合があります。

本項条件に適合するすべての環境にて動作保証するもの ではありません。また、本項条件に適合する環境であっても、 グラフィックアクセラレータやハードディスクなどの性能により、 コマ落ち等が発生する場合があります。

#### ■ 接続できる映像機器

# 動作環境

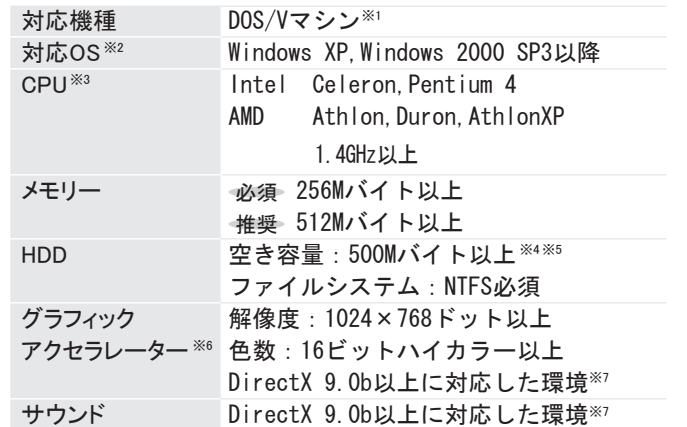

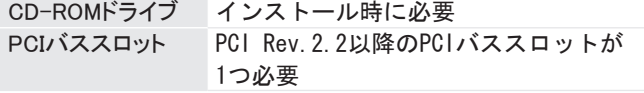

## サポートソフトの削除

## ドライバの削除

**1** 本製品を取り外します。

後は、画面の指示に従ってアンインストールしてください。

#### **■I-O DATA mAgicTVの削除**

⇒ メニューが表示されます。 **2** サポートソフトCD-ROMを挿入します。

**3** [GV-MVP/RX2・RX2Wドライバ]をクリックします。

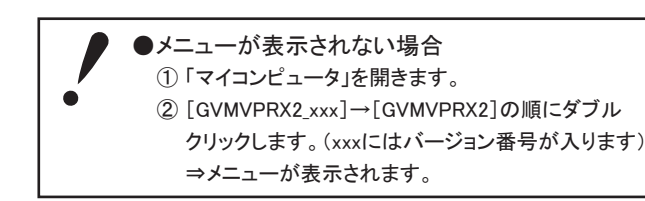

[スタート](→[設定])→[コントロールパネル]の順に クリックします。 **2** コントロールパネルを開きます。

[プログラム(アプリケーション)の追加と削除]を **3** ダブルクリックします。

サポートソフトのインストール後、必要に応じてご覧ください。

※ GVencoderは削除されません。別途削除してください。 削除方法については、GVencoderのヘルプをご覧ください。

## 他社製ソフトウェア

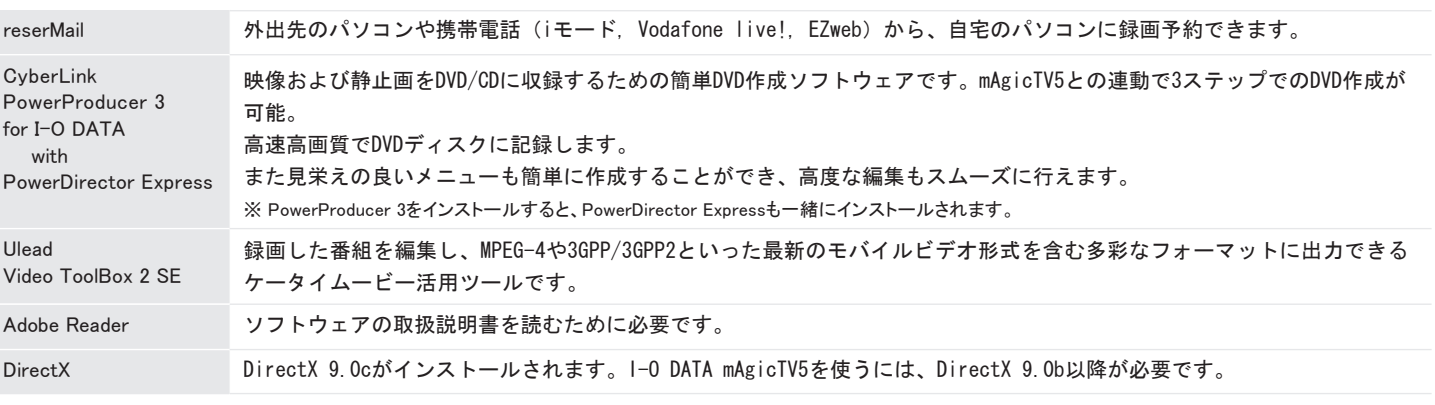

## 箱の中には

箱の中には以下のものが入っています。 □にチェックを付けながら、ご確認ください。

## □キャプチャボード (1枚)

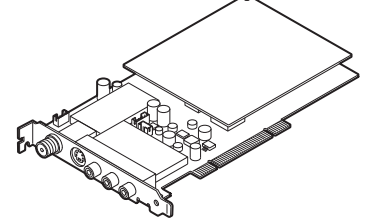

#### □GV-MVP/RX2·RX2Wサポートソフト (1枚) [CD-ROM]

#### キャプチャボードセットアップガイド (1枚)

#### □ mAgicTVガイド (1枚)

## ハードウェア保証書 (1枚)

- 大切に保管し、修理などで輸送の際にお使いください。 参考)●箱・梱包材は
- ●イラストについて
- 実物と若干異なる場合があります。

#### キャプチャボード取扱説明書 (1枚) [本書]

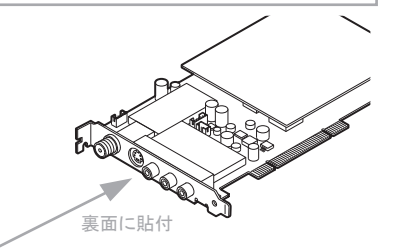

## ユーザー登録やサポートソフトのダウンロードについて

ユーザー登録をする際や、弊社ホームページよりサポートソフトを ダウンロードする際にS/N(シリアル番号)が必要な場合があります。 S/Nは本機に貼られているシールに印字されている12桁の英数字 です。( 例: ABC1234567ZX )

## ▼S/N(シリアル番号)をメモしてください。

・I-O DATA mAgicTV5

・I-O DATA GVencoder(mAgicTV5と同時にインストールされます)

#### ・ドライバ

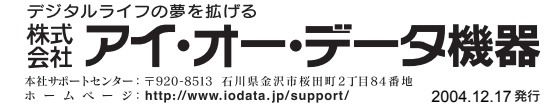

**1** まず、弊社ホームページをご覧ください。 本書の【困った時には】で解決できない場合は、サポートWebページ内の「製品Q&A、News」などもご覧ください。 サポートセンターに寄せられた事例などによる最新の情報やトラブルシューティングを掲載しています。こちらも参考になさってください。 http://www.jodata.jp/support/

## お問い合わせ

- **2** それでも解決できないときは…
	- 住所: 〒920-8513 石川県金沢市桜田町2丁目84番地 アイ・オー・データ第2ビル 株式会社アイ・オー・データ機器 サポートセンター 本社…076-260-3646 東京…03-3254-1036 電話:
	- ※受付時間 9:30~19:00 月~金曜日 (祝祭日を除く)
	- FAX: 本社…076-260-3360 東京…03-3254-9055
	- インターネット: http://www.iodata.jp/support/
- 1. ご使用の弊社製品名。 2. ご使用のパソコン本体と周辺機器の型番。 3. ご使用のOSとアプリケーションの名称、バージョンおよび メーカー名。 参考 ●お知らせいただく事項について
	- 4. トラブルが起こった状態、トラブルの内容、現在の状態 (画面の状態やエラーメッセージなどの内容)

このソフトウェアに関するお問い合わせは、弊社では受け付けて おりません。

- ユーリードシステムズ株式会社 ユーザーサポート係
- 住所: 〒158-0097 東京都世田谷区用賀4-5-16 TEビル
- 電話: 東京 03-5491-5662 ※ 受付時間 10:00~12:00 13:00~17:00 月~金曜日(祝祭日を除く) インターネット: http://www.ulead.co.jp/
- E-Mail: 上記Webサイトのサポートページよりお問い 合わせください。

## ハードウェアやmAgicTVについてのお問い合わせ

# 他社製ソフトウェアについてのお問い合わせ

## CyberLink PowerProducer 3 for I-O DATA Ulead Video ToolBox2SE  $with$  PowerDirector Express サイバーリンク株式会社 電話: 03-3662-8076 03-5339-6996 ※受付時間 10:00~13:00、14:00~17:00 月~金曜日 (特定休業日、祝祭日を除く)  $FAX - 03 - 3662 - 8009$ インターネット: http://support.cli.co.jp

#### reserMail

#### ADCテクノロジー株式会社 ユーザーサポート係

E-Mail: support@epoint.co.jp ※お問い合わせの際は、本製品名もお知らせください。 ※お問い合わせは、E-Mailでのみ受け付けております。

## Adobe reader

Direct X 9

 ※原則として、修理品は弊社への持ち込みが前提です。送付される場合は、発送時の 費用はお客様ご負担、修理後の返送費用は弊社負担とさせていただきます 。<br>※送付の際は、紛失などを避けるため、宅配便か書留郵便小包でお送りください。

> ● 直射日光のあたる場所 ● 温湿度差の激しい場所

修理

● 傾いた場所

- 本製品の修理をご依頼される場合は、以下の事項をご確認ください。
- お客様が貼られたシールについて 修理の際に、製品ごと取り替えることがあります。 その際、表面に貼られているシールなどは失われますので、ご了承ください。
- 修理金額について ・保証期間中は、無料修理いたします。
	- ただし、ハードウェア保証書に記載されている「保証規定」に該当する場合 - こここ、<br>|† 右料とたります
	- ※ 保証期間については、ハードウェア保証書をご覧ください。
	- ・保証期間が終了した場合は、有料にて修理いたします。 ※ 弊社が販売終了してから一定期間が過ぎた製品は、修理ができなくなる場合があります。 ・お送りいただいた後、有料修理となった場合のみ、往復はがきにて修理金額 をご案内いたします。
	- 修理するかをご検討の上、検討結果を記入してご返送ください。
	- (ご依頼時にFAX番号をお知らせいただければ、修理金額をFAXにて連絡させ ていただきます。)
	- 修理しないとご判断いただきました場合は、無料でご返送いたします。
- 修理品の依頼
	- 本製品の修理をご依頼される場合は、以下を行ってください。
	- メモに控え、お手元に置いてください お送りいただく製品の製品名、シリアル番号(製品に貼付されたシールに記載
	- されています)、お送りいただいた日時をメモに控え、お手元に置いてください。 ● これらを用意してください ・必要事項を記入した本製品のハードウェア保証書(コピー不可) ※ただし、保証期間が終了した場合は、必要ありません。
		- ・下の内容を書いたもの 返送先[住所/氏名/(あれば)FAX番号],日中にご連絡できるお電話番号, ご使用環境(機器構成、OSなど),故障状況(どうなったか)
	- 修理品を梱包してください
		- ・上で用意した物を修理品と一緒に梱包してください。 ・輸送時の破損を防ぐため、ご購入時の箱・梱包材にて梱包してください。 ※ご購入時の箱・梱包材がない場合は、厳重に梱包してください。
	- 修理をご依頼ください
	- ・修理は、下の送付先にお願いいたします。

・修理品到着後、通常約1週間ほどで弊社より返送できます。 ※ただし、有料の場合や、修理内容によっては、時間がかかる場合があります。

## 修理について

#### 修理品の返送

送付先 〒920-8513 石川県金沢市桜田町2丁目84番地 アイ・オー・データ第2ビル 株式会社アイ・オー・データ機器 修理センター 宛

お使いになる方への危害、財産への損害を未然に防ぎ、安全に正しくお使いいただくための注意事項を記載しています。ご使用の際には、必ず記載事項をお守りください。

This product is for use only in Japan. We bear no responsibility for any damages or losses arising from use of, or inability to use, this product outside Japan and provide no technical support or after-service for this pro

## ■■それぞれの表示について

- 厳守 足を引っ掛けると、けがや接続機器の故障の原因となります。
	- 熱器具のそばに配線しないでください。ケーブル被覆が破れ、接触 不良などの原因になります。
	- 動作中にケーブルを激しく動かさないでください。 接触不良およびそれによるデータ破壊などの原因になります。
	- ケーブルを取り外すときは、ケーブル部分を持たないでください。

# 必ずお守りください

- 指定品以外を使用すると火災や故障の原因となります。
- 接続するコネクターやケーブルを間違えると、コネクターやケーブル から発煙したり火災の原因になります。
- 接続するコネクターやケーブルを間違えないようご注意ください。コネクター やケーブルから発煙したり火災の原因になります。

本製品をぬらしたり、水気の多い場所で使用しないでください。 火災・感電の原因となります。

お風呂場、雨天、降雪中、海岸、水辺でのご使用は、特にご注意ください。 水ぬれ<br>禁止

ぬれた手で本製品を扱わないでください。 感電や、本製品の故障の原因となります。

ぬれ手禁止

煙が出たり、変な臭いや音がしたら、すぐに使用を中止してください。 <sub>電源プラグ</sub> そのまま使用すると火災・感電の原因となります。 パソコンの電源を切って、コンセントからプラグを抜いてください。

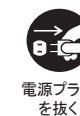

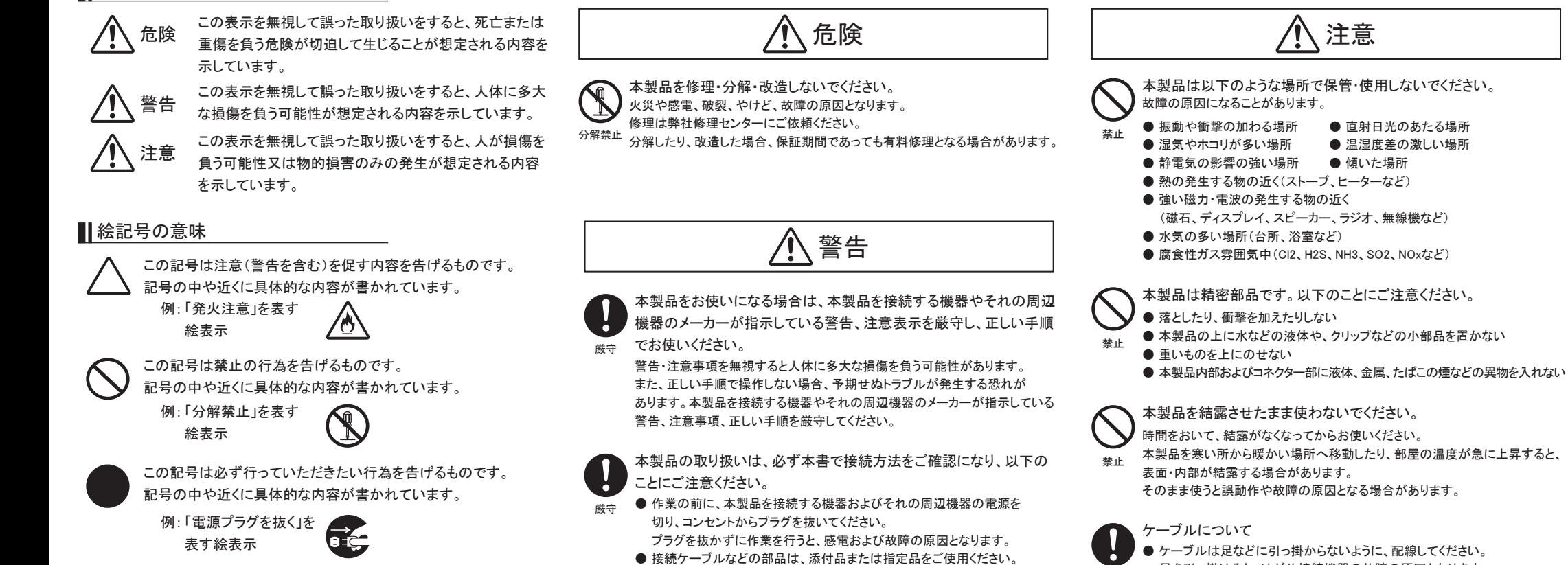

禁止 本製品のコネクター・基板部分には直接手を触れないでください。 静電気が流れ、部品が破壊されるおそれがあります。静電気は衣服や人体から も発生するため、本製品の取り付け・取り外しは、スチールキャビネットなどの 金属製のものに触れて、静電気を逃がした後で行ってください。 また、基板部分にはとがっている部品があります。誤って触れると、けがの原因と なります。

接続したまま移動しない 厳守 ケーブルが傷つき、火災や感電の原因となります。 電源コードや接続コードを外したことを確認してから移動させてください。

# 使用上のご注意

● ラジオやテレビジョン受信機に近接して使用しない

 この装置は、情報処理装置等電波障害自主規制協議会(VCCI)の 基準に基づくクラスB情報技術装置です。この装置は、家庭環境で使用する ことを目的としていますが、この装置がラジオやテレビジョン受信機に 近接して使用されると、受信障害を引き起こすことがあります。 |vCI| 取扱説明書に従って正しい取り扱いをしてください。

#### ● お手入れについて

・汚れがひどいときは、水で薄めた中性洗剤にひたした布をかたく絞り、汚れを拭き 取ってください。 その後、乾いた布で仕上げてください。また、ベンジンやシンナー などの溶剤は使わないでください。変質したり塗装がはげることがあります。 ・化学ぞうきんを使用する際は、その注意書きに従ってください。 ・お手入れの際は、安全のためパソコンの電源プラグを抜いてください。 感電の原因となることがあります。

#### ● 大切な録画は…

- ・必ず事前に試し録画をして、正常に録画されることを確認してください。 ・本製品を使用中、万一これらの故障や不具合により録画されなかった場合の録画 内容の補償については、ご容赦ください。
- ・本製品の動作中に停電などが発生すると、場合により録画された内容が消去されて しまう場合があります。